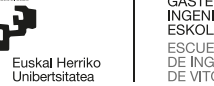

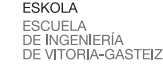

**⊙**creative<br> **⊙Commons** 

### കര

## Actividad 5 Vagrant y Docker

Métodos de virtualización, en máquina virtual y en contenedores. Concepto de *microservicio*.

## Vagrant

Automatización de máquinas virtuales y contenedores, con diferentes hipervisores o *proveedores*: VirtualBox, Hyper-V, VMware, Docker. . .

Se usa un fichero Vagrantfile que describe la máquina virtual, por lo que no hace falta un proceso de asistente de creación o *wizard*. Se pueden crear varias máquinas en un solo fichero. Se descarga una plantilla o box con una instalación de la máquina que posteriormente se *provisiona* como se indica en el Vagrantfile. Provisionar consiste en que se personaliza y parametriza la máquina, incluyendo la operación de instalar software y prepararlo para que desarrolle una cierta tarea.

Más información: <https://www.vagrantup.com/intro/index.html>

Getting started: <https://www.vagrantup.com/intro/getting-started/index.html>

A list of boxes: <http://www.vagrantbox.es/>

Search: <https://app.vagrantup.com/boxes/search>

Uso:

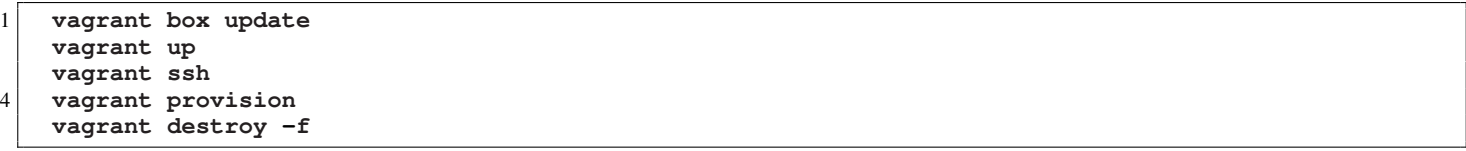

# **Docker**

En esta práctica daremos los primeros pasos en Docker y observaremos sus principales características.

### 2.1. Instalación

Como indica en <https://docs.docker.com/engine/install/> para la instalación hay muchas variantes.

En Windows <https://docs.docker.com/docker-for-windows/install/>

```
1 sudo apt install docker.io
 sudo groupadd docker
 sudo usermod -aG docker $USER
```
Es necesario como mínimo salir de la sesión y volver a entrar para que la cuenta usuaria actualice los grupos. Se comprueban con la instrucción id.

En las salas de ordenadores de la escuela ya está instalado, en la cuenta udocker.

#### 2.2. Manejo básico

Para arrancar un microservicio (en este caso sólo es un comando de ubuntu para comprobar que se usa el mismo kérnel y borra con -rm el contenedor):

```
docker pull ubuntu
  docker images # imágenes, tenemos el ubuntu, observad el tamaño
3 docker run --rm ubuntu uname -a # ejecuta el comando
  docker run --rm -it ubuntu bash # interactivo, línea de comandos
6 sleep 100 & # en segundo plano
   ps aux # vemos su PID, el del bash que arranca el contenedor y el ps aux
  # desde fuera del contenedor, otra línea de comandos
9 ps aux | grep sleep # vemos que es el único sleep con otro PID
  docker ps -a # contenedores en ejecución y parados con el -a, se han borrado
12 docker run ubuntu uname -a # no borra el contenedor
  docker ps -a # contenedores en ejecución y parados con el -a
  docker rm practical_lehmann # borra el contenedor usando el nombre de NAMES
15 docker images # sigue estando la imagen
  docker rmi ubuntu # borra la imagen
```
Fichero Dockerfile mínimo para crear una imagen:

**FROM scratch** 2 **COPY busybox /**

Fichero 2.1: Dockerfile

Crear la imagen con

```
1 cp /bin/busybox .
 docker build --tag ejemplo .
```
Arrancar para hacer un ls -l dentro del contenedor con

```
1 docker run --rm ejemplo ./busybox ls -l
```
y para crear una línea de comandos interna:

```
docker run -it --rm --name "EjemploDocker" -h "ED" ejemplo ./busybox ash
2 # y dentro por ejemplo:
 uname -a
 exit # para salir
5 docker run -it --rm --name "Ejdocker" -h "ED" ejemplo ./busybox pwd
 / # devuelve pwd que es la raíz de su sistema de ficheros del contenedor
```
#### 2.3. Servidor web

Para arrancar un microservicio con un solo servicio servidor web apache. Lo arranca como demonio (en segundo plano), con nombre *web* y con puerto externo 8080 e interno 80, imagen httpd y un volumen *sitio* para ese directorio que contiene la web.

```
docker run -dit --name web -p 8080:80 -v sitio:/usr/local/apache2/htdocs/ httpd
 docker ps
3 docker volume ls
 docker volume inspect sitio
 sudo ls -l /var/lib/docker/volumes/sitio/_data
6 sudo vi /var/lib/docker/volumes/sitio/_data/index.html
```
Para ver que funciona accedemos <http://localhost:8080/> y para comprobar que la modificación funciona.

También podemos entrar dentro del contenedor para editar.

```
docker ps -a
 docker start web # si ha parado
3 docker exec -it web bash # un nuevo proceso dentro del contenedor
 apt update
 apt install vim
 6 cd htdocs
 vim index.html
```
Y podemos ver el cambio en <http://localhost:8080/>. Luego paramos y borramos el contenedor, y cuando arrancamos otro se siguen viendo los cambios.

**docker stop web** 2 **docker rm web docker ps -a docker run -dit --name web -p 8080:80 -v sitio:/usr/local/apache2/htdocs/ httpd**

#### 2.4. **docker-compose**

Hay tres formas de instalar: dos son bajando el fichero y otra por **apt**. Instalación de docker-compose en /usr/local/bin como sysadmin (con sudo) o en un fichero local por si no tenemos permisos de root como en las aulas:

```
sudo curl -L "https://github.com/docker/compose/releases/download/1.25.5/docker-compose-$(uname -s)
     -$(uname -m)" -o /usr/local/bin/docker-compose
2 curl -L "https://github.com/docker/compose/releases/download/1.25.5/docker-compose-$(uname -s)-$(
     uname -m)" -o docker-compose # fichero local, ejecutar con ./docker-compose
```
Para unificar, usamos un *alias*: alias docker-compose='./docker-compose'

Por apt

```
1 sudo apt install docker-compose
```
Para arrancar el grupo de contenedores Docker especificados en el docker-compose.yml que levanta el servicio Nextcloud se hace:

```
cd nextcloud/
2 docker-compose up -d
 docker ps -a
 docker-compose logs # evolución, registros
```
En <http://localhost:88/> se abre la configuración. Hay que poner nombre y contraseña (nuevos) y los datos del YML: base de datos MariaDB, usuario *nextcloud*, *Contraseña*, nombre de la BD *nextcloud* y host de la BD *db:3306* (es el puerto por defecto de MariaDB).

Para parar:

```
docker-compose down # borra contenedores pero no datos
2 docker volume ls # listado de volúmenes
 docker volume prune # borra los volúmenes no usados
```
Si no borramos los volúmenes podemos volver a arrancar con los mismos datos y con nuevos contenedores, actualizando versiones si se especifica la etiqueta o *tag* latest u otra en el YML.

A continuación, el resultado de history después de hacer el laboratorio:

```
1875 ls -l
  1876 docker pull ubuntu
3 1877 docker images
  1878 docker run --rm ubuntu uname -a
 1879 uname -a
6 1880 docker run --rm it ubuntu bash
  1881 ps aux|grep sleep
  1882 docker run --rm -it ubuntu bash
9 1883 docker ps -a
  1884 docker run ubuntu ps aux
  1885 docker ps -a
12 1886 docker rm gifted_edison
  1887 docker images
  1888 docker rmi ubuntu emilevauge/whoami
15 1889 docker images
  1890 ls -l
  1891 cd busybox/
18 1892 l
  1893 cat Dockerfile
  1894 cp /bin/busybox .
21 1895 docker build --tag ejemplo .
```

```
1896 docker images
  1897 docker run --rm ejemplo ./busybox ls -l
24 1898 docker run --rm ejemplo ./busybox ps aux
  1899 docker inspect ejemplo
  1902 sudo ls -l /var/lib/docker/overlay2/d7328064975c064975c23b5379d982c2857c9bdbbb2e0/diff
27 1903 docker run -it --rm --name "Ejdocker" -h "ED" ejemplo ./busybox ash
  1904 docker run -dit --name web -p 8080:80 -v sitio:/usr/local/apache2/htdocs/ httpd
  1905 curl localhost:8080
30 1906 docker ps -a
  1907 docker volume ls
  1908 docker volume inspect sitio
33 1909 sudo ls -l /var/lib/docker/volumes/sitio/_data
  1910 sudo vi /var/lib/docker/volumes/sitio/_data/index.html
  1911 curl localhost:8080
36 1912 docker stop web
  1913 docker ps -a
  1914 docker rm web
39 1915 docker ps -a
  1916 docker run -dit --name web -p 8080:80 -v sitio:/usr/local/apache2/htdocs/ httpd
  1917 curl localhost:8080
42 1918 cd ..
  1919 docker stop web
  1920 docker rm web
45 1921 ls
  1922 cd nextcloud
  1923 ls
48 1924 cat docker-compose.yml
  1925 ls
  1926 docker-compose up -d
51 1927 curl localhost:88
  1928 docker-compose ps
  1929 docker ps -a
54 1930 docker-compose logs
  1932 docker-compose logs app
  1933 docker-compose down
57 1934 docker volume ls
  1935 docker volume prune
  1936 cd ..
```
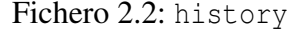